# **HC20/HC50**

# Сензорен компютър

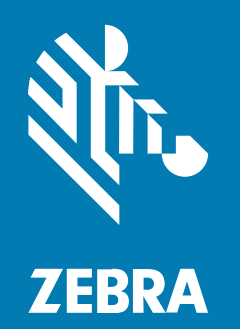

# **Ръководство за бързо стартиране**

#### 2024/01/02

ZEBRA и стилизираната глава на Zebra са търговски марки на Zebra Technologies Corp., регистрирани в много юрисдикции по света. Всички други търговски марки са собственост на съответните им собственици. © 2023 Zebra Technologies Corp. и/или нейните филиали. Всички права запазени.

Информацията в този документ подлежи на промяна без предизвестие. Софтуерът, описан в този документ, се предоставя съгласно лицензионно споразумение или споразумение за неразкриване на информация. Софтуерът може да се използва или копира само в съответствие с условията на тези споразумения.

За допълнителна информация относно правните декларации и декларациите за собственост, моля, отидете на:

СОФТУЕР[:zebra.com/linkoslegal.](http://www.zebra.com/linkoslegal) АВТОРСКИ ПРАВА[:zebra.com/copyright.](http://www.zebra.com/copyright) ПАТЕНТ[:ip.zebra.com.](http://ip.zebra.com/) ГАРАНЦИЯ[:zebra.com/warranty.](http://www.zebra.com/warranty) ЛИЦЕНЗИОННО СПОРАЗУМЕНИЕ С КРАЕН ПОТРЕБИТЕЛ:[zebra.com/eula.](http://www.zebra.com/eula)

## **Условия за ползване**

#### **Декларация за собственост**

Това ръководство съдържа информация, която е собственост на Zebra Technologies Corporation и нейните дъщерни дружества ("Zebra Technologies"). То е предназначено единствено за информация и употреба от страните, които работят и поддържат описаното в него оборудване. Такава защитена информация не може да бъде използвана, възпроизвеждана или разкривана на други страни за каквито и да било други цели без изричното писмено разрешение на Zebra Technologies.

#### **Подобрения на продуктите**

Непрекъснатото усъвършенстване на продуктите е политика на Zebra Technologies. Всички спецификации и дизайни подлежат на промяна без предизвестие.

#### **Отказ от отговорност**

Zebra Technologies предприема мерки, за да гарантира, че публикуваните от нея инженерни спецификации и ръководства са верни; въпреки това се случват грешки. Zebra Technologies си запазва правото да коригира такива грешки и не носи отговорност за тях.

#### **Ограничение на отговорността**

В никакъв случай Zebra Technologies или което и да е друго лице, участващо в създаването, производството или доставката на придружаващия продукт (включително хардуер и софтуер), не носи отговорност за каквито и да е щети (включително, без ограничение до, последващи щети, включително загуба на бизнес печалби, прекъсване на дейността или загуба на бизнес информация), произтичащи от използването, резултатите от използването или невъзможността за използване на такъв продукт дори ако Zebra Technologies е била уведомена за възможността за такива щети. Някои юрисдикции не разрешават изключването или ограничаването на случайни или последващи щети, така че горното ограничаване или изключване може да не важи за Вас.

# **Разопаковане**

- **1.** Внимателно отстранете всички защитни материали от устройството и запазете транспортния контейнер за по-нататъшно съхранение и транспортиране.
- **2.** Потвърдете, че сте получили следното:
	- Сензорен компютър
	- Литиевойонна батерия PowerPrecision
	- Ръководство за нормативната уредба.
- **3.** Проверете оборудването за повреда. Ако каквото и да било оборудване липсва или е повредено, незабавно се свържете с глобалния център за обслужване на клиенти.
- **4.** Преди да използвате устройството за първи път, отстранете защитното транспортно фолио, което покрива прозорчето за сканиране, дисплея и прозорчето на камерата.

# **Характеристики**

**Фигура 1** Изглед отпред

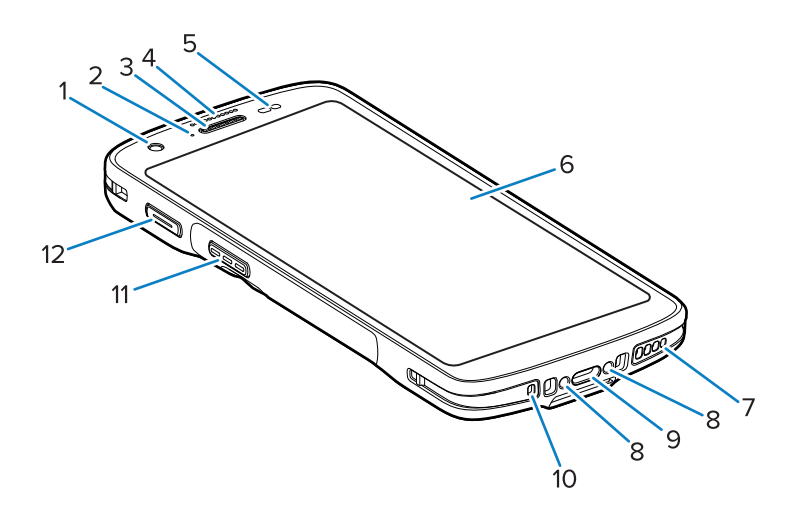

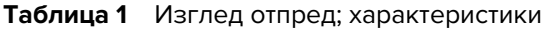

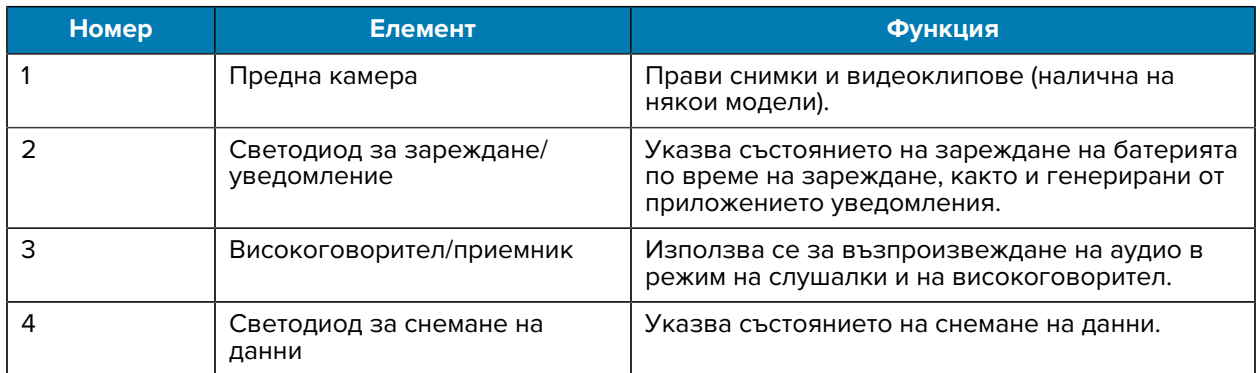

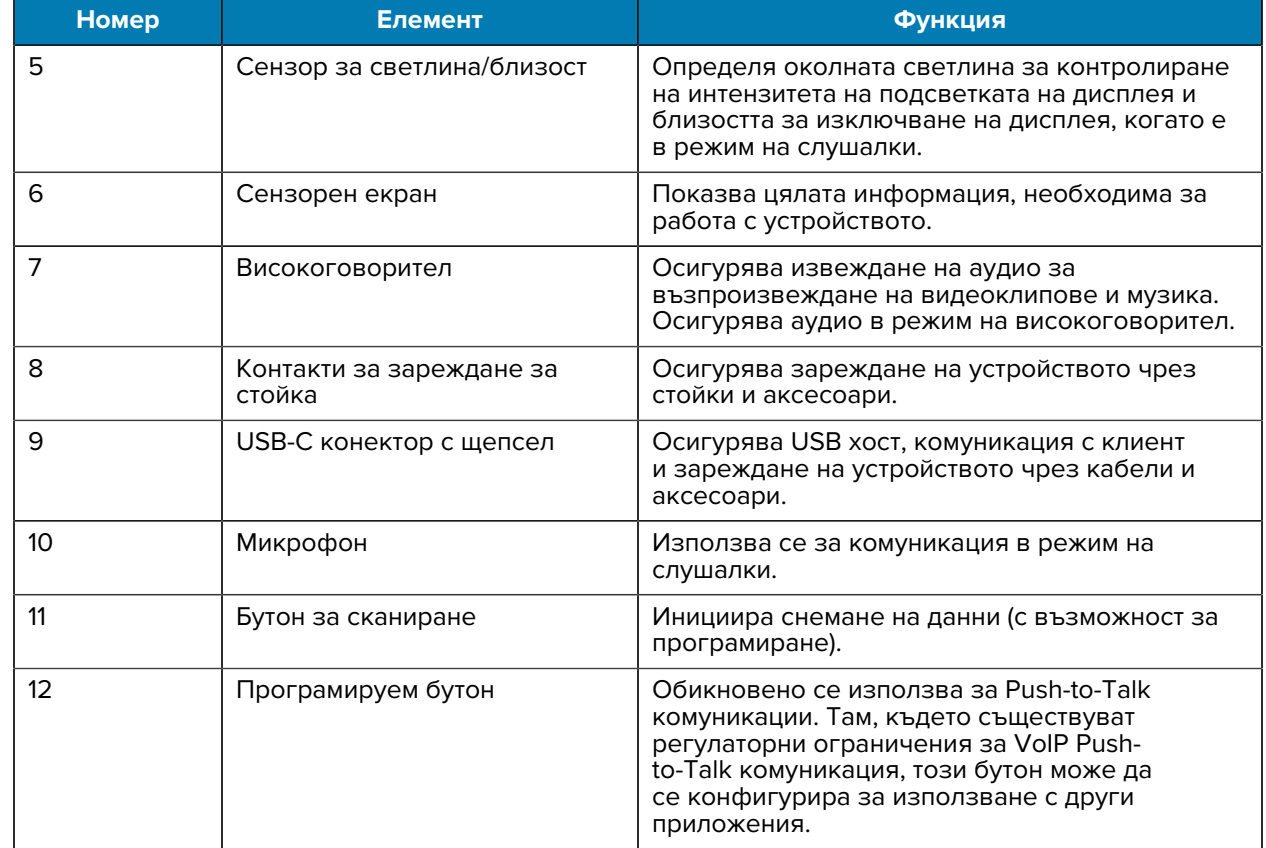

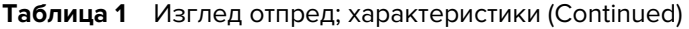

#### **Фигура 2** Изглед отзад

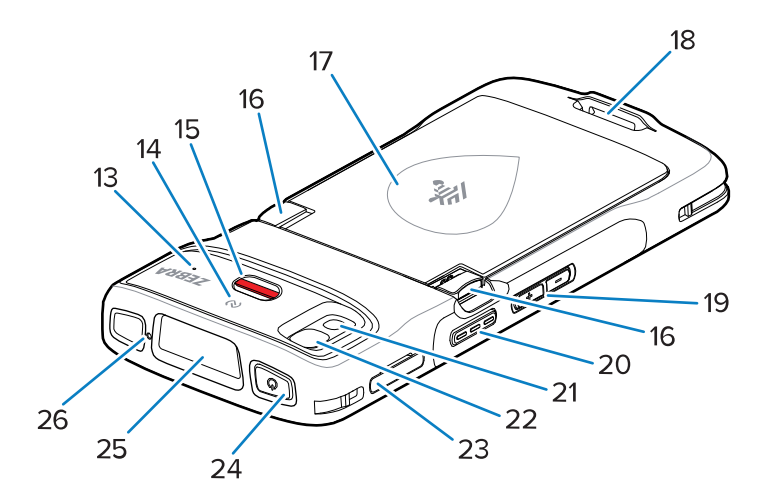

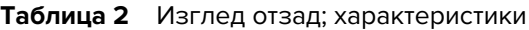

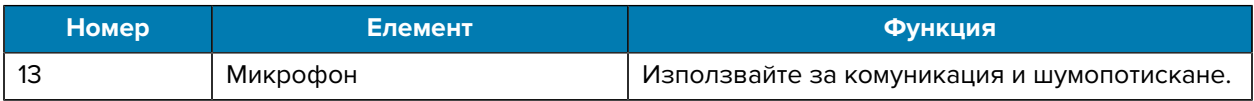

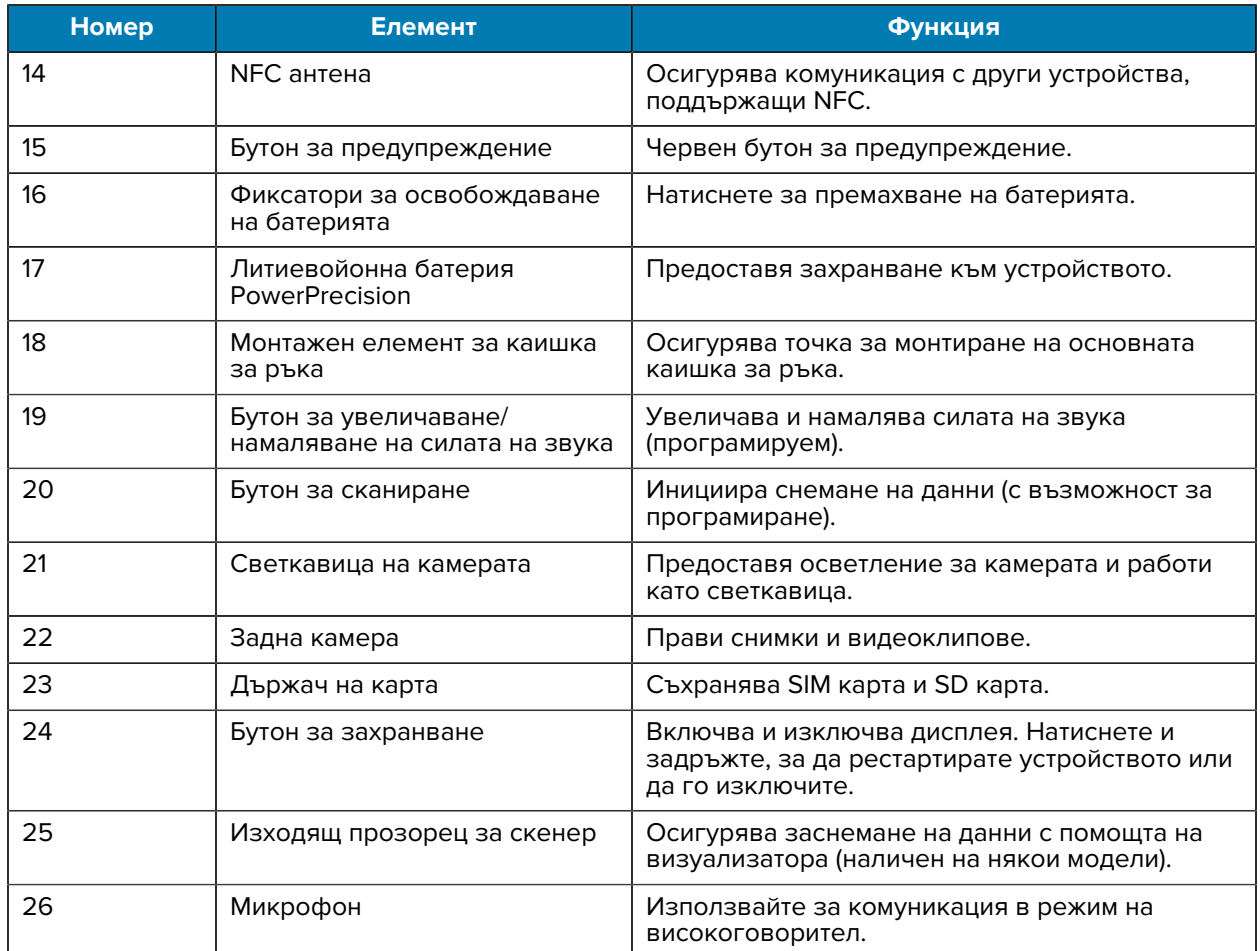

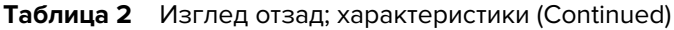

# **Настройване на устройството**

За да започнете да използвате устройството за първи път.

- **1.** Поставете micro защитена цифрова (SD) карта (опционална).
- **2.** Поставете батерията.
- **3.** Заредете устройството.

# **Поставяне на microSD карта**

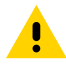

**ВНИМАНИЕ:** Следвайте подходящите предпазни мерки срещу електростатичен разряд опримение. Отедьолів подходичних предпазнивательності.<br>В Подходящите предпазни мерки срещу (ESD), за да избегнете повреда на microSD картата. Подходящите предпазни мерки срещу електростатичен разряд (ESD) включват, но не се ограничават до, работа върху подложка за ESD и гарантиране, че операторът е правилно заземен.

**1.** Издърпайте държача на картата извън устройството.

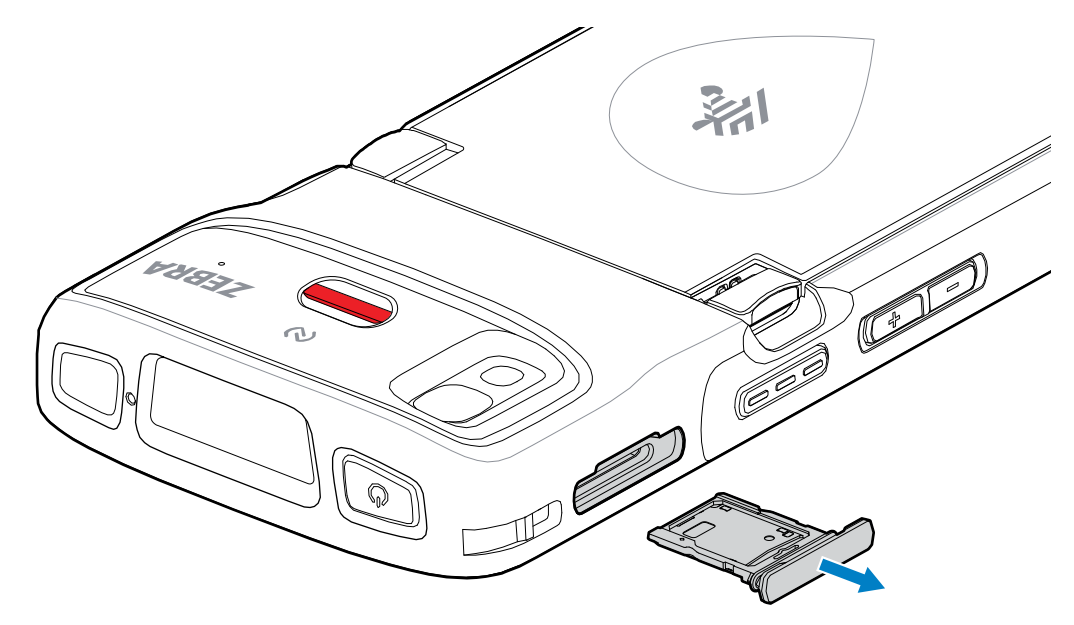

**2.** Поставете microSD картата, първо края с контактните пластини насочени нагоре, в държача на картата.

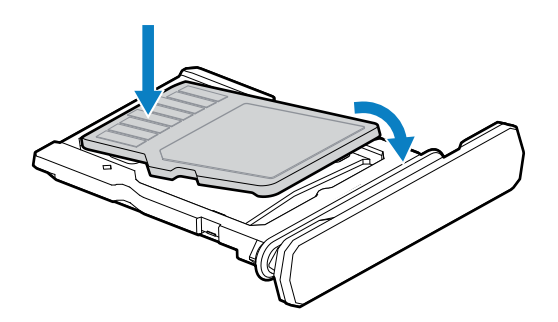

- **3.** Завъртете microSD картата надолу.
- **4.** Натиснете картата надолу в държача на картата и се уверете, че приляга плътно.

**5.** Поставете обратно държача на картата.

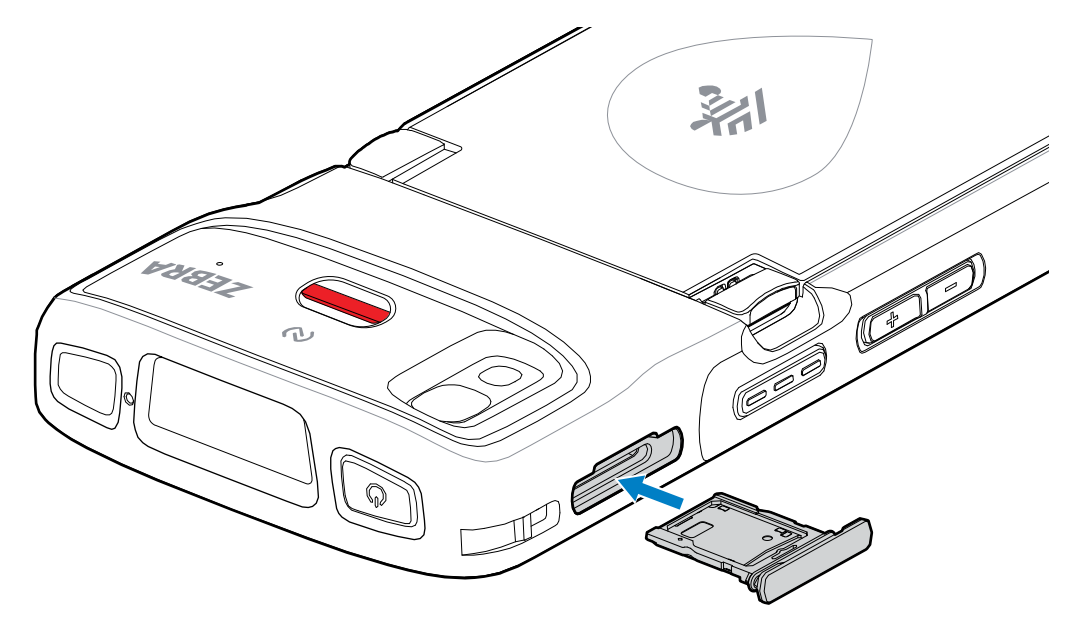

# **Поставяне на батерията**

図

**ЗАБЕЛЕЖКА:** Потребителска модификация на устройството, особено в отделението на батерията, като етикети, маркери за активи, гравирани елементи и стикери, може да компрометира предвидената ефективност на устройството или на аксесоарите. Може да бъдат засегнати нива на ефективност, като уплътняване (защита от проникване (IP), ефективност при удар (изпускане и преобръщане), функционалност и температурна устойчивост. НЕ поставяйте никакви етикети, маркери за активи, гравирани елементи или стикери в отделението на батерията.

**1.** Поставете батерията, първо долната част, в отделението за батерията в задната част на устройството.

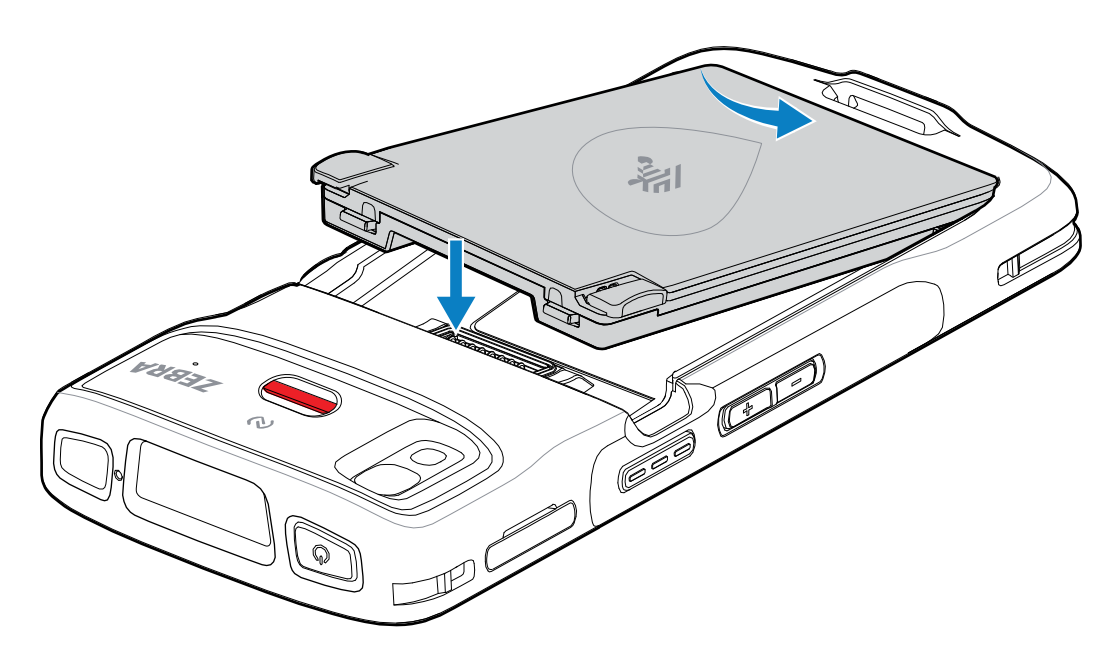

**2.** Натиснете батерията надолу в отделението за батерия, докато фиксаторите за освобождаване на батерията не щракнат на мястото си.

#### **Смяна на батерията**

Смяна на батерията в устройствата HC20 и HC50.

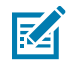

**ЗАБЕЛЕЖКА:** Потребителска модификация на устройството, особено в отделението на батерията, като етикети, маркери за активи, гравирани елементи, стикери, и т.н., може да компрометира предвидената ефективност на устройството или на аксесоарите. Може да бъдат засегнати нива на ефективност, като уплътняване (защита от проникване (IP), ефективност при удар (изпускане и преобръщане), функционалност, температурна устойчивост и др. НЕ поставяйте никакви етикети, маркери за активи, гравирани елементи, стикери и т.н. в отделението на батерията.

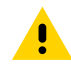

**ВНИМАНИЕ:** Не добавяйте и не премахвайте microSD картата по време на смяна на батерията.

- **1.** Натиснете бутона за захранване, докато се появи менюто.
- **2.** Докоснете **Power Off (Изключване)**.
- **3.** Ако каишката за ръка е прикрепена, отстранете я.

**4.** Натиснете двата фиксатора надолу.

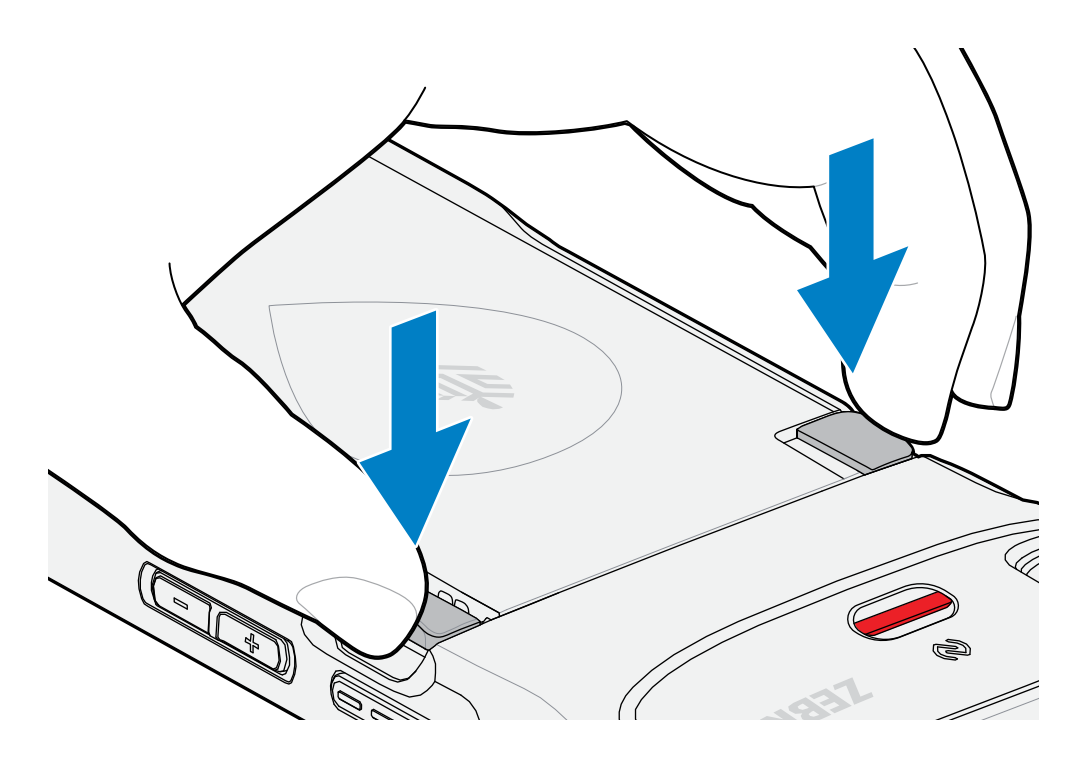

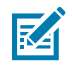

**ЗАБЕЛЕЖКА:** Не се опитвайте да пъхате пръстите си под фиксаторите, когато дърпате батерията. Възможно е фиксаторите да се повредят.

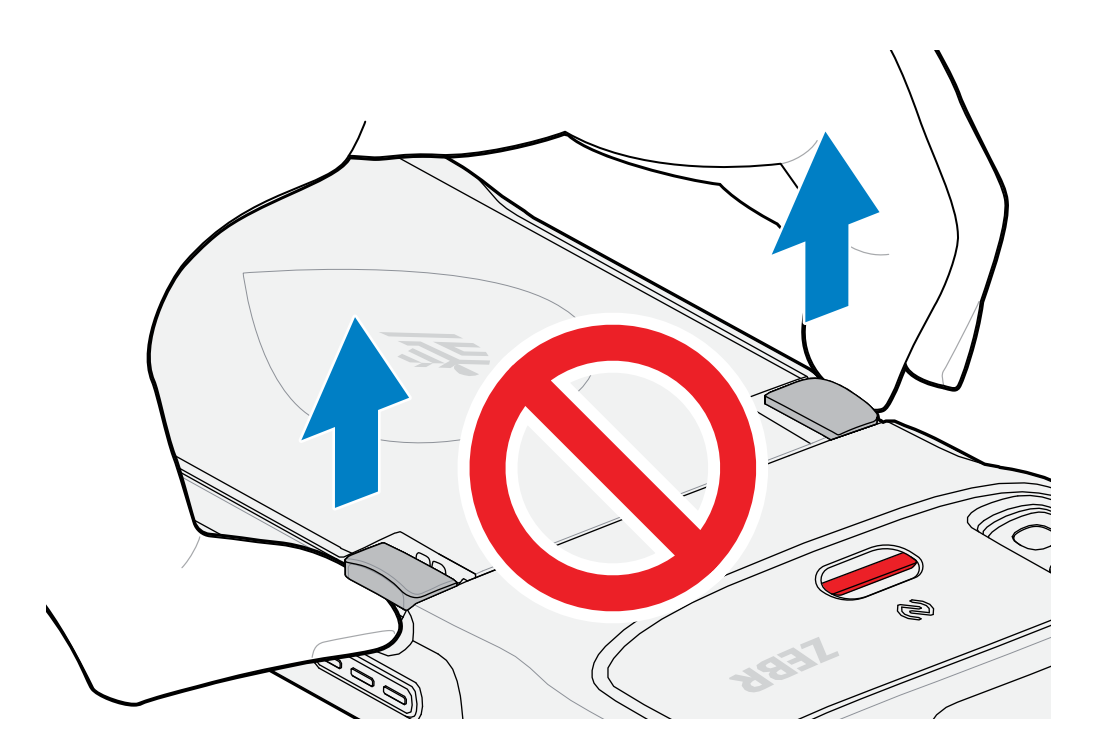

**5.** Натиснете двата фиксатора навътре към центъра на устройството, докато ги притискате надолу. Фиксаторите трябва да се натиснат напълно, за да освободите батерията.

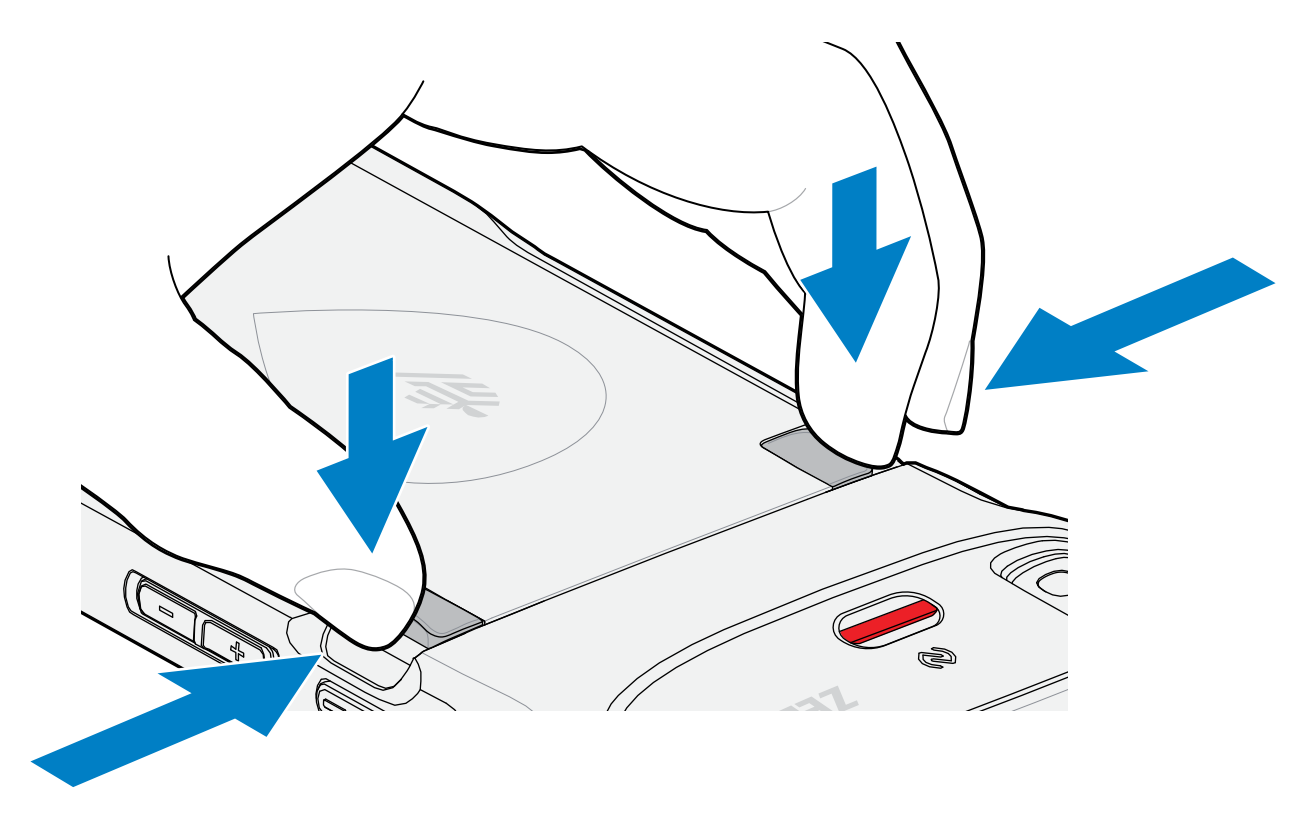

**6.** Повдигнете батерията от устройството.

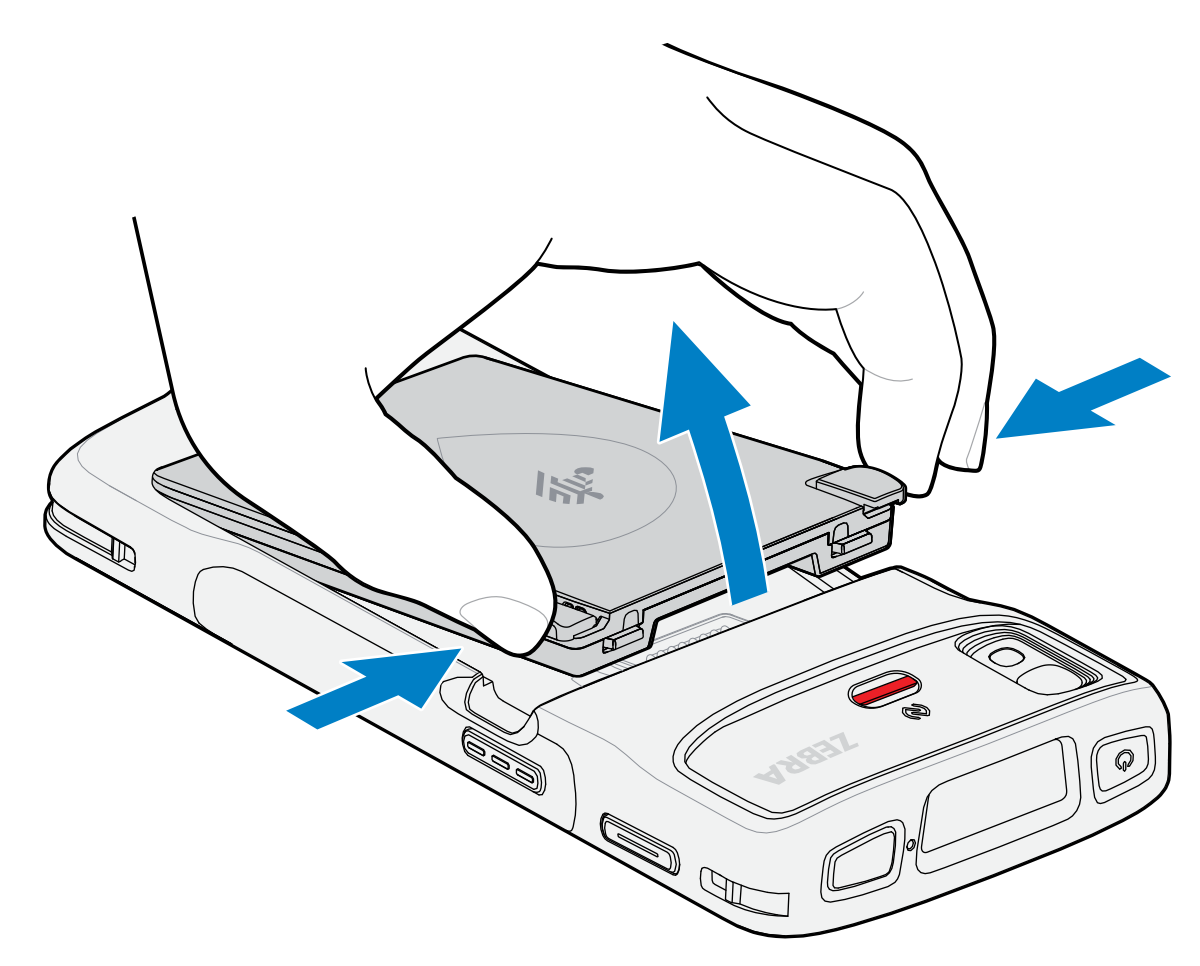

**7.** Поставете новата батерия, първо долната част, в отделението за батерията в задната част на устройството.

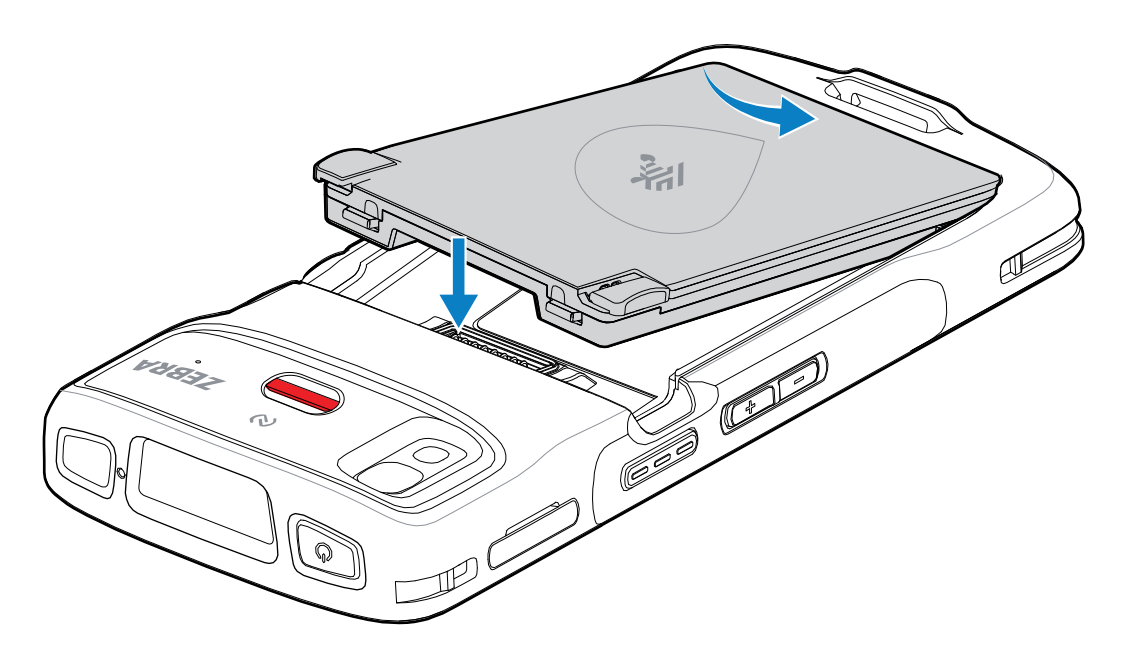

- **8.** Натиснете батерията надолу, докато фиксаторите за освобождаване на батерията не щракнат на мястото си.
- **9.** Сменете каишката за ръка, ако е необходимо.
- **10.** Натиснете бутона за захранване, за да включите устройството.

# **Зареждане на устройството**

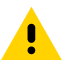

**ВНИМАНИЕ:** Уверете се, че спазвате указанията за безопасност на батерията, описани в справочното ръководство на продукта за устройството.

Използвайте един от следните аксесоари за зареждане на устройството и/или резервната батерия.

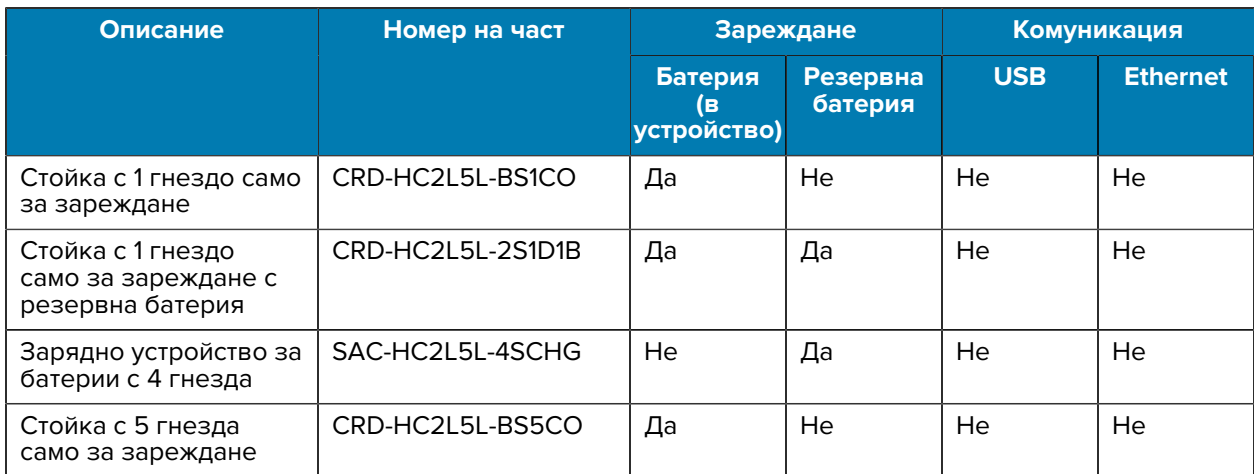

#### **Таблица 3** Зареждане и комуникация

#### **Зареждане на основната батерия**

Преди да използвате устройството за първи път, зареждайте основната батерия, докато светодиодът (LED) за зареждане/уведомление не остане светнал. Използвайте кабел или стойка с подходящо електрозахранване за зареждане на устройството.

Има три налични батерии:

- Стандартна литиевойонна батерия PowerPrecision от 3800 mAh номер на част: BTRY-TC2L-2XMAXX-01
- Стандартна литиевойонна батерия PowerPrecision от 3800 mAh с BLE сигнализатор номер на част: BTRY-TC2L-2XMAXB-01
- Разширена литиевойонна батерия PowerPrecision от 5,200 mAh номер на част BTRY-TC2L-3XMAXX-01

Светодиодът за зареждане/уведомление на устройството указва състоянието на зареждането на батерията в устройството. Стандартната батерия се зарежда от напълно изтощена до 80% за помалко от 1 час и 20 минути. Разширената батерия се зарежда от напълно изтощена до 80% за помалко от 1 час и 50 минути

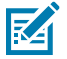

**ЗАБЕЛЕЖКА:** Зареждайте батериите при стайна температура, когато устройството е в спящ режим.

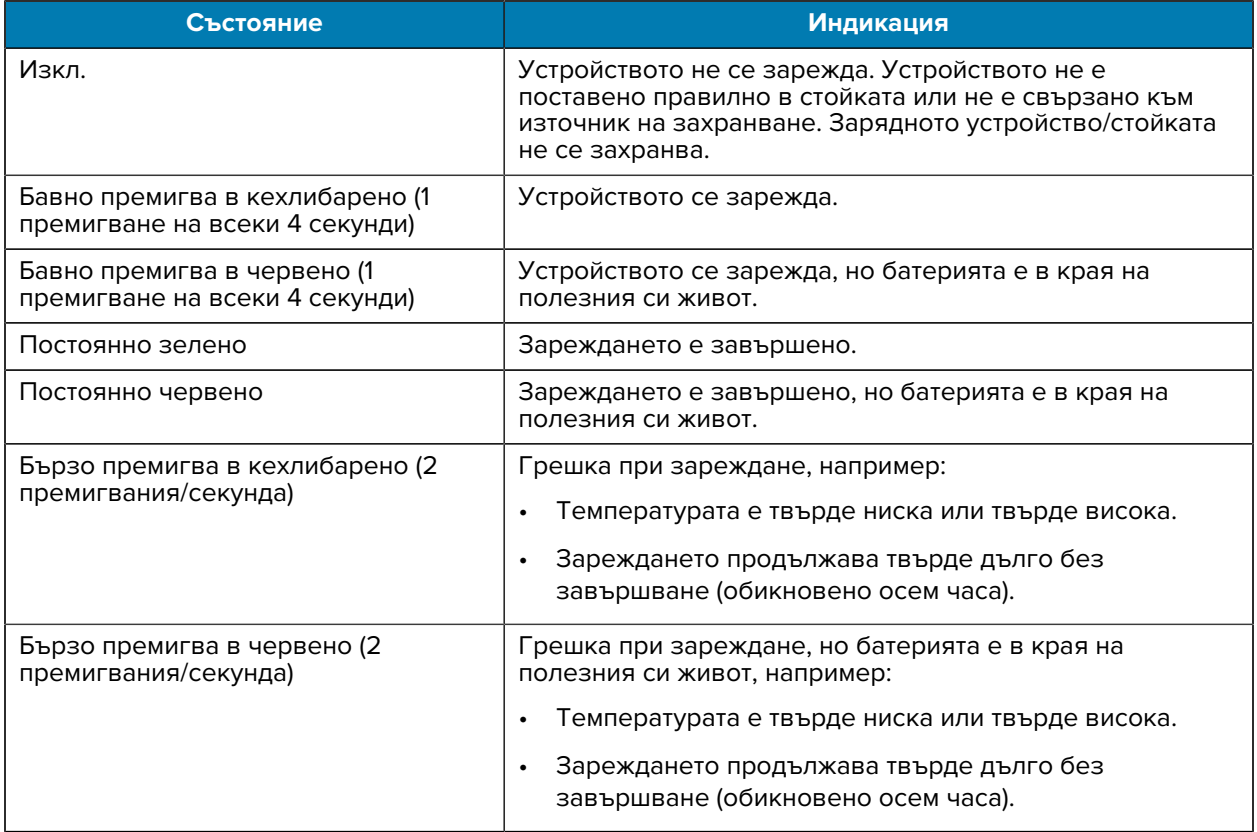

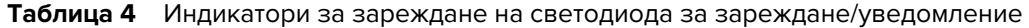

## **Зареждане на резервна батерия**

Светодиодите за зареждане на резервна батерия върху зарядното устройство за батерии с 4 гнезда указва състоянието на зареждане на резервната батерия.

Стандартната и разширената батерия се зареждат от напълно изтощена до 90% за по-малко от 4 часа.

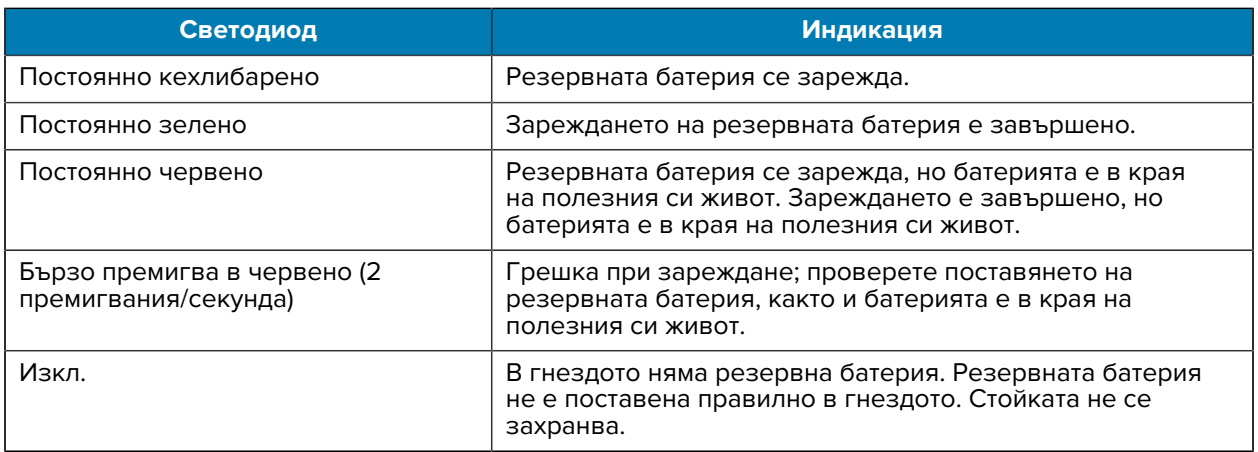

#### **Температура на зареждане**

Зареждайте батериите при температури от 5°C до 40°C (от 41°F до 104°F). Устройството или стойката винаги извършва зареждане на батерията по безопасен и интелигентен начин. При по-високи температури (например около +37°C (+98°F) устройството или стойката може за малки периоди от време да редува активиране и дезактивиране на зареждането на батерията, за да поддържа приемливи температури на батерията. Устройството и стойката указват, когато зареждането е дезактивирано поради необичайни температури, чрез техния светодиод.

#### **Стойка с 1 гнездо само за зареждане**

Тази стойка осигурява захранване към устройството.

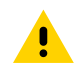

**ВНИМАНИЕ:** Уверете се, че спазвате указанията за безопасност на батерията, описани в справочното ръководство на продукта.

Стойката с 1 гнездо само за зареждане:

- Осигурява 5 V DC захранване за работа с устройството.
- Зарежда батерията на устройството.

**Фигура 3** Стойка с 1 гнездо само за зареждане

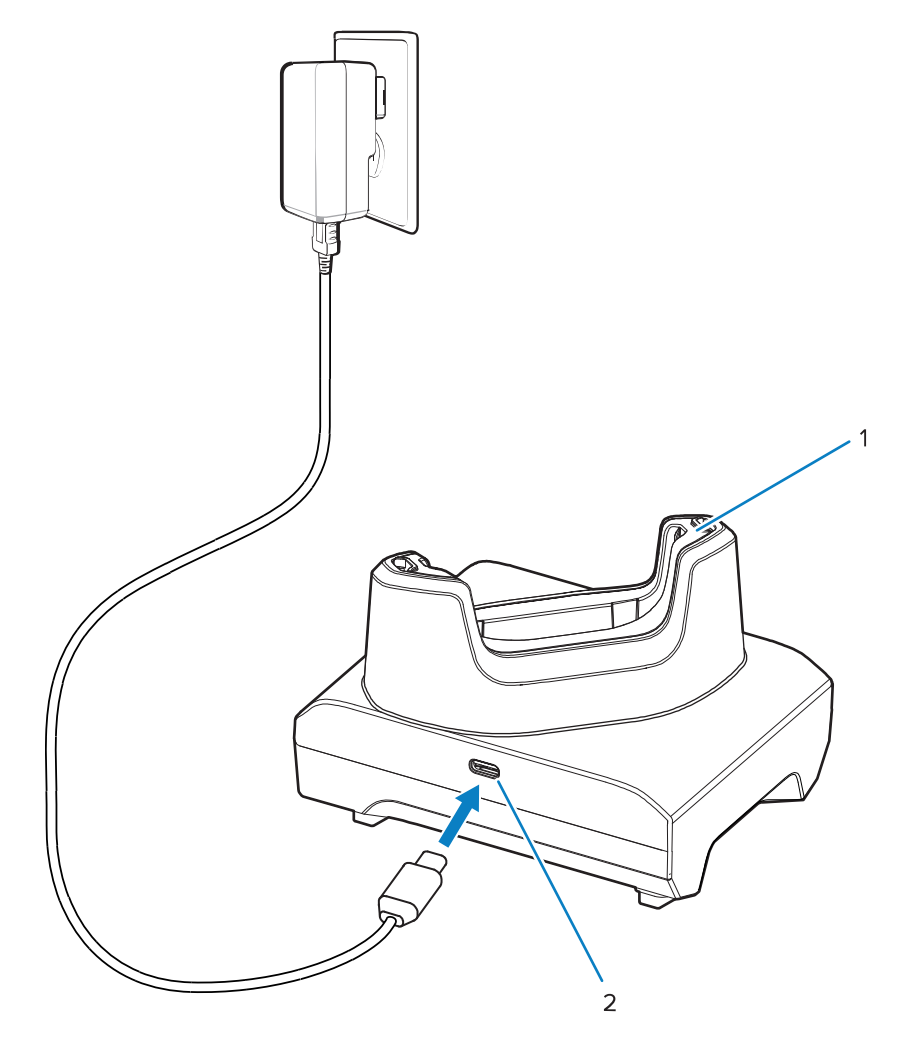

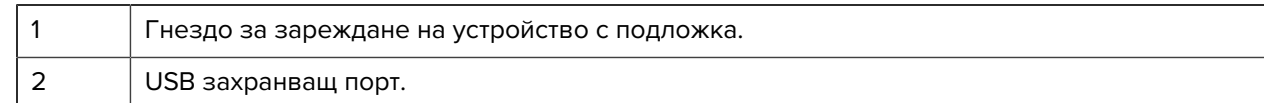

# **Стойка с 1 гнездо само за зареждане с резервна батерия**

Тази стойка предоставя захранване за зареждане на устройство и резервна батерия.

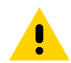

**ВНИМАНИЕ:** Уверете се, че спазвате указанията за безопасност на батерията, описани в справочното ръководство на продукта.

Стойката с 1 гнездо само за зареждане с резервна батерия:

- Осигурява 5 V DC захранване за работа с устройството.
- Зарежда батерията на устройството.
- Зарежда резервна батерия.

**Фигура 4** Стойка с 1 гнездо с гнездо за резервна батерия

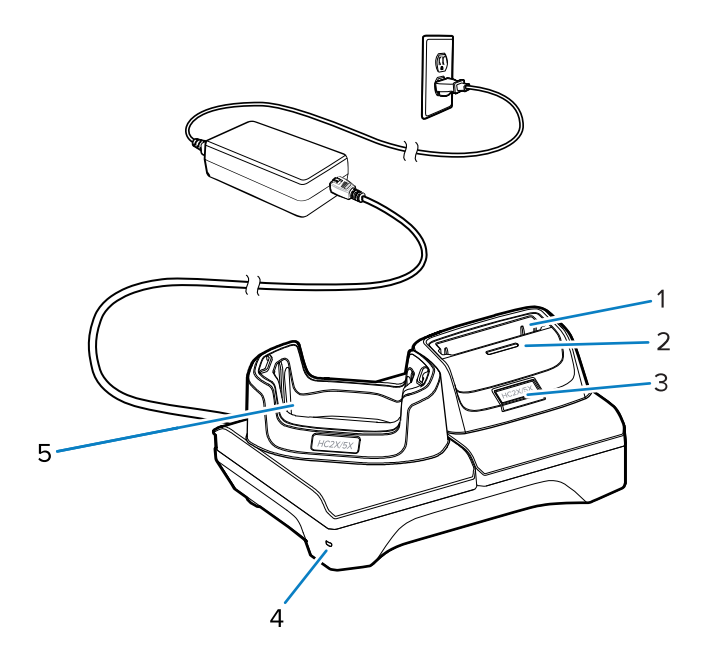

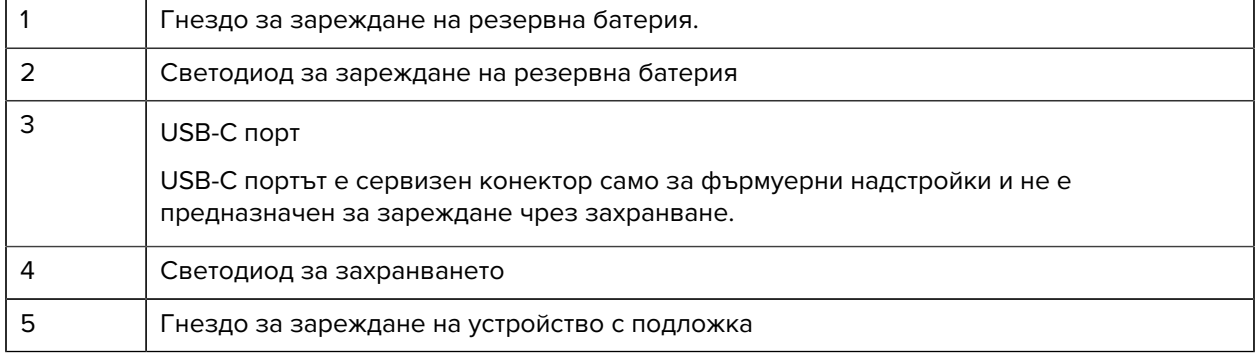

# **Зарядно устройство за батерии с 4 гнезда**

Този раздел описва как да използвате зарядното устройство за батерии с 4 гнезда за зареждане на до четири батерии на устройства.

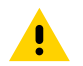

**ВНИМАНИЕ:** Уверете се, че спазвате указанията за безопасност на батерията, описани в справочното ръководство на продукта.

**Фигура 5** Зарядно устройство за батерии с 4 гнезда

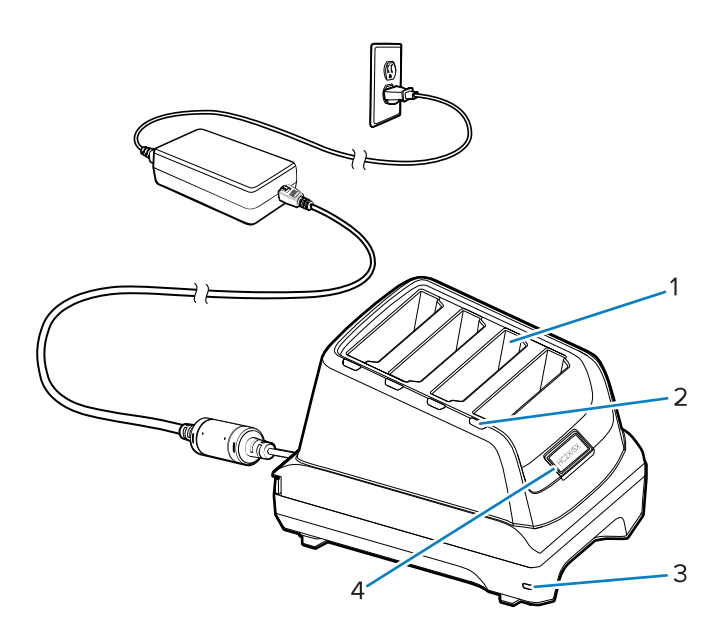

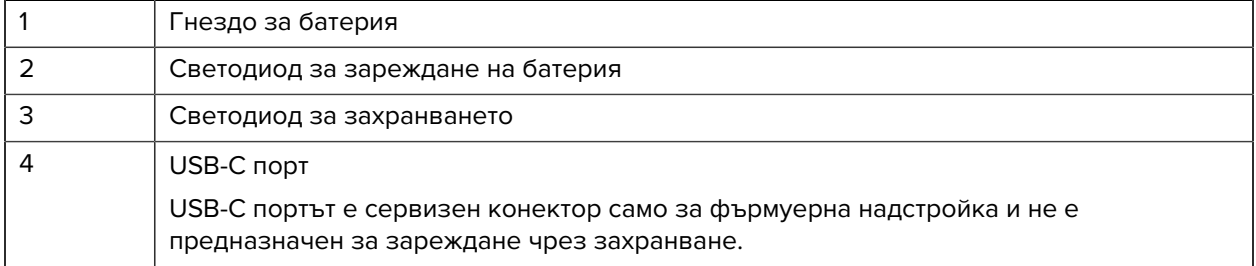

## **Стойка с 5 гнезда само за зареждане**

Този раздел описва как да използвате зарядното устройство за батерии с 5 гнезда за зареждане на до пет батерии на устройства.

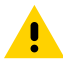

**ВНИМАНИЕ:** Уверете се, че спазвате указанията за безопасност на батерията, описани в справочното ръководство на продукта.

Стойката с 5 гнезда само за зареждане:

- Осигурява 5 V DC захранване за работа с устройството.
- Зарежда едновременно до пет устройства.

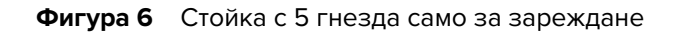

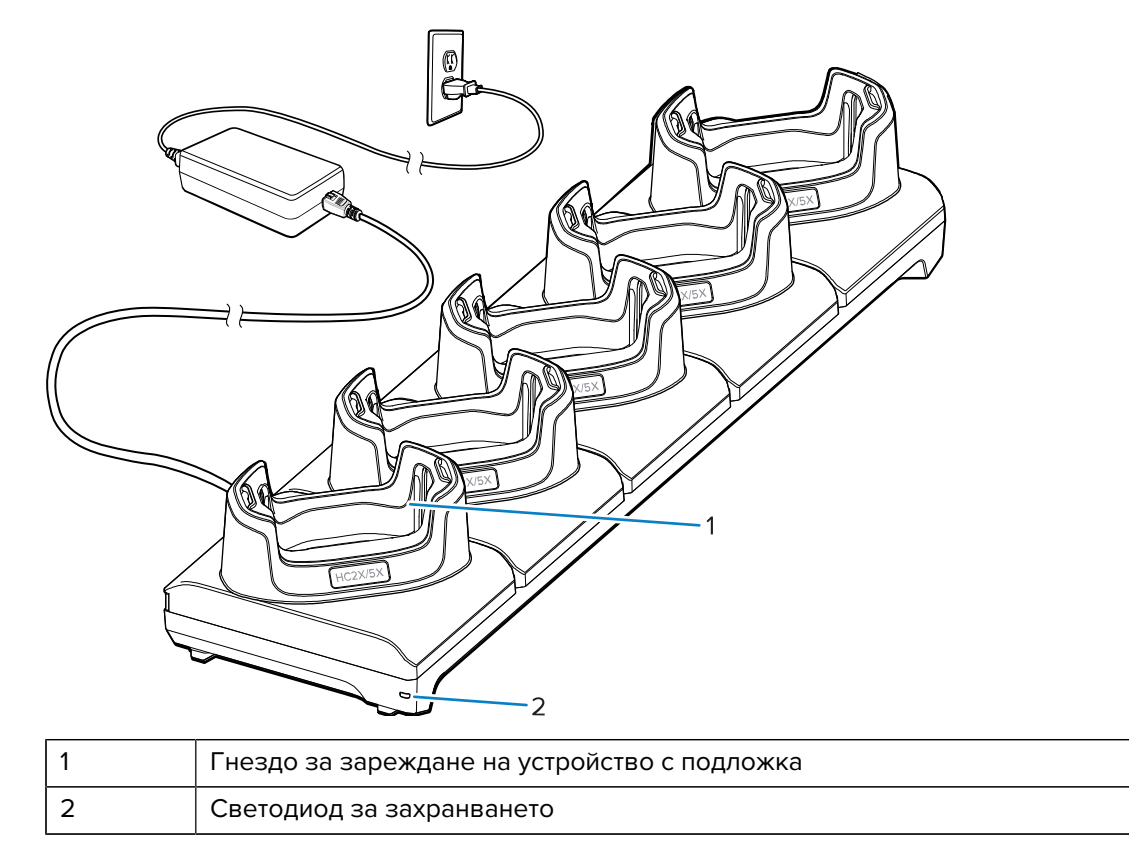

# **USB кабел**

USB кабелът се включва в долната част на устройството. Когато е прикрепен към устройството, кабелът позволява зареждане, прехвърляне на данни към хост компютър и свързване на USB периферни устройства.

Извадете щепсела на USB конектора, преди да поставите USB кабела в USB-C конектора.

**Фигура 7** USB кабел

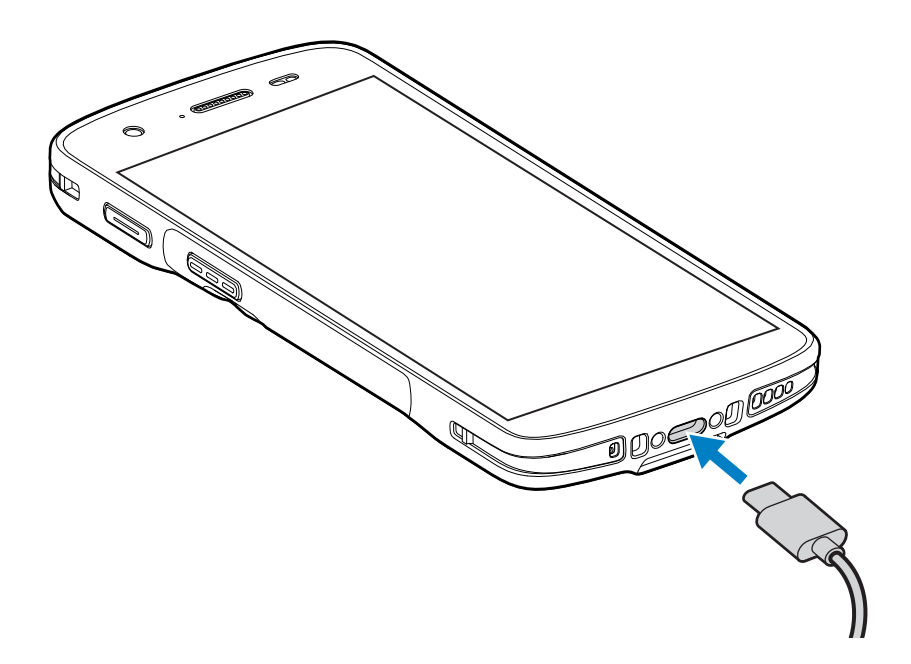

# **Сканиране с вътрешен визуализатор**

За да разчетете баркод, необходимо е приложение, поддържащо сканиране. Устройството съдържа приложението DataWedge, което позволява да активирате визуализатора, да декодирате данните от баркода и да показвате съдържанието на баркода.

- **1.** Уверете се, че е отворено приложение на устройството и на фокус е текстово поле (текстов курсор в текстовото поле).
- **2.** Насочете изходящия прозорец за скенер на устройството към баркод.

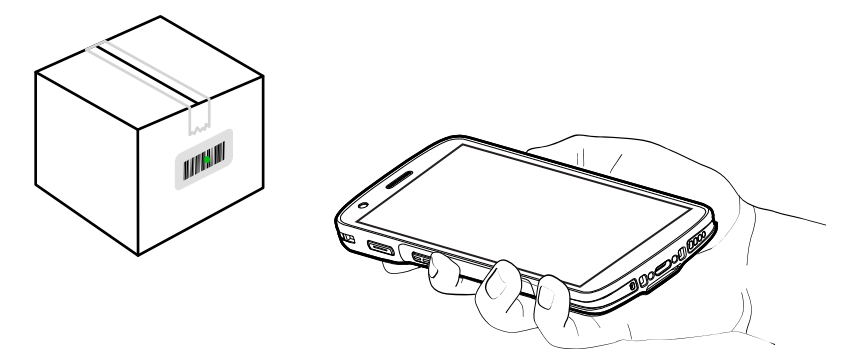

**3.** Натиснете и задръжте бутона за сканиране.

Устройството прожектира модела на насочване.

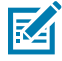

**ЗАБЕЛЕЖКА:** Когато устройството е в режим на избор, устройството не декодира баркода, докато центърът на точката не докосне баркода.

**4.** Уверете се, че баркодът е в зоната, образувана от модела на насочване. Точката за насочване се използва за повишена видимост при условия на ярко осветление.

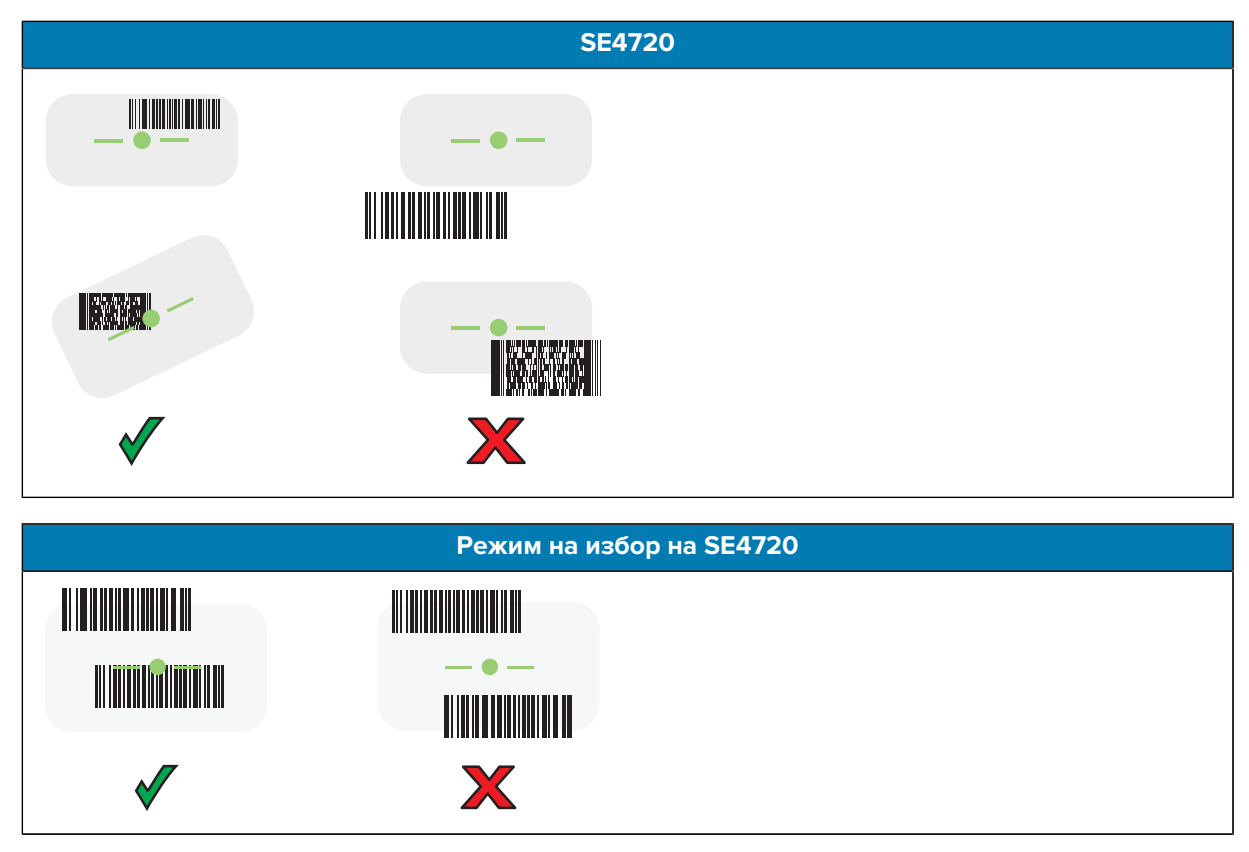

Светодиодът за снемане на данни светва в зелено и по подразбиране се чува звуков сигнал, указващ, че баркодът е бил декодиран успешно.

**5.** Отпуснете бутона за сканиране.

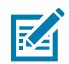

**ЗАБЕЛЕЖКА:** Декодирането с визуализатор обикновено се случва мигновено. Устройството повтаря стъпките, необходими за правене на цифрова снимка (изображение) на сложен баркод или такъв с лошо качество, докато бутонът за сканиране остава натиснат.

Устройството показва данните от баркода в текстовото поле.

# **Съображения за ергономичност**

Избягвайте екстремни ъгли на китките, като например тези, когато използвате устройството.

# HC20/HC50 Ръководство за бързо стартиране

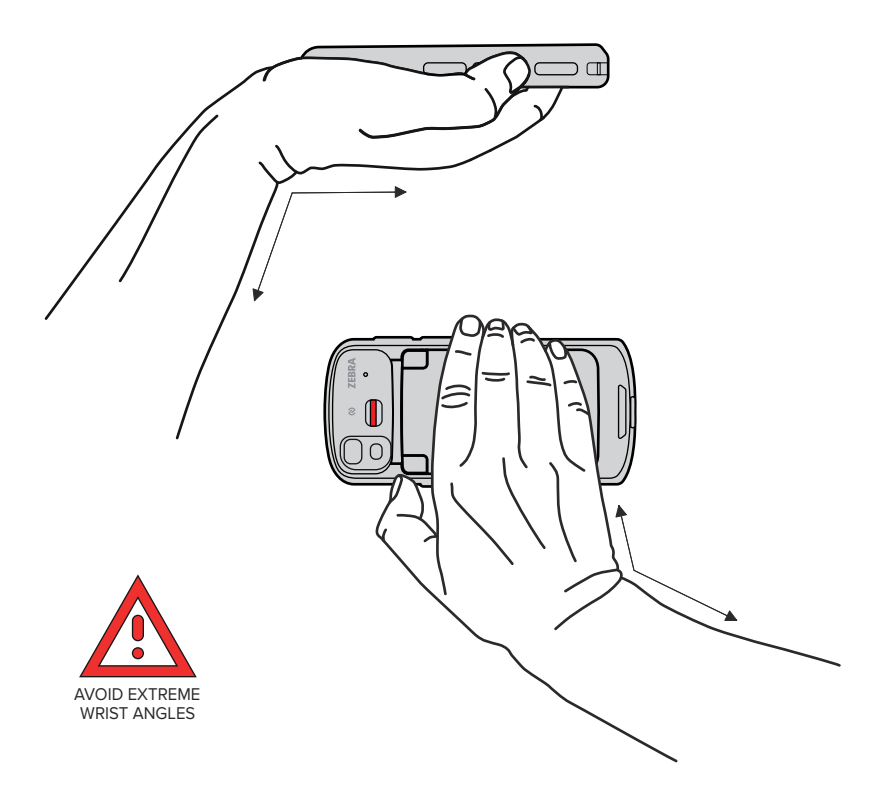

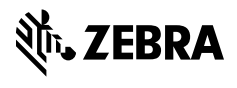

www.zebra.com